# Using Web Frameworks

An introduction to Rails

#### **Lecture Goals**

- Understand what frameworks are used for.
- Know how to design an application with a web framework in mind.
- Have a *vocabulary* to talk about different parts of web frameworks.
- Understand some of the fundamental design patterns used by frameworks.
- Know how to navigate a Rails project.

## Web Requests

When you type a URL into your browser, a *client*, your computer issues a *web request*.

A **server** on the other side handles processing your request and builds a **response**.

### Web Requests

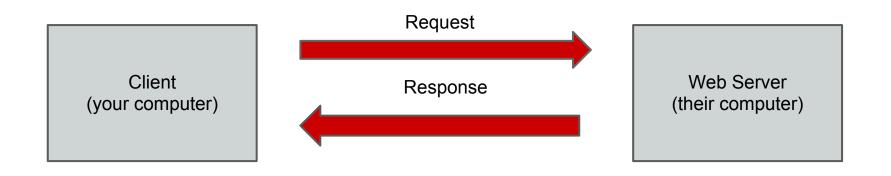

 HyperText Transfer Protocol (HTTP) is the language used to issue and respond to web requests.

# HyperText Transfer Protocol (HTTP)

HTTP contains *verbs* for distinguishing between different types of requests:

- GET request a web page
   e.g. GET http://www.reddit.com/r/todayilearned
- POST send some resource data to a website
   e.g. make a new post on reddit
- PUT update a resource on a website
   e.g. make an edit to a post
- DELETE remove a resource from a website
   e.g. delete a post

#### State and HTTP

Imagine having a conversation with someone who never remembers anything you've already said.

This communication is *stateless*, *i.e.*, no context is remembered.

Need a way to remind people of what was spoken before.

#### State and HTTP

HTTP is a stateless protocol. We use **cookies**, **URL variables**, as well as other methods to save state.

**State** is any *stored* information that may change over time.

http://www.google.com/search?q=reddit;

#### **Databases**

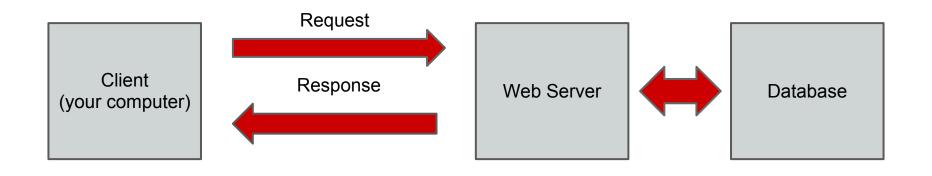

Application servers keep track of state (e.g. note accounts, forum posts, likes) by *Creating*, *Reading*, *Updating* and *Deleting* (*CRUD*) data stored as *records* in a *database*.

Stored information enables websites like Amazon.com to remember what you've previously bought.

#### **Generic Web Framework Pattern**

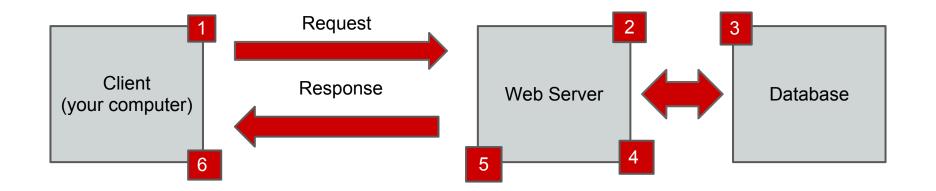

notes issue web requests to a server, and that server in turn looks up and (maybe) changes data stored in the database.

The server then sends a response to the client, possibly displaying the new data.

### Responding to Web Requests

A **Restful** API (a design pattern) is a way to design your URLs to give web requests a <u>standardized</u> form.

Restful APIs create a mapping between HTTP Verbs, *Universal Resource Identifiers (URIs)*, and *actions* taken by the web server to satisfy requests.

API = Application Programmer's Interface

# Restful URLs (API)

#### Example:

| HTTP Verb | URI      | Action  | Purpose                      |
|-----------|----------|---------|------------------------------|
| GET       | /notes   | index   | List all notes on website    |
| GET       | /notes/1 | show    | Display details about note 1 |
| POST      | /notes   | create  | Create a new note            |
| PUT       | /notes/1 | update  | Update note 1                |
| DELETE    | /notes/1 | destroy | Delete note 1                |

## Responding to Web Requests

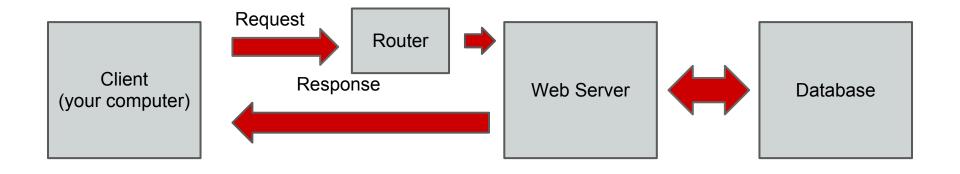

Web requests are differentiated by which HTTP verb and which URL was used.

Web servers use a *router* to decide what *action* to take in response to a particular request.

# **Building Responses**

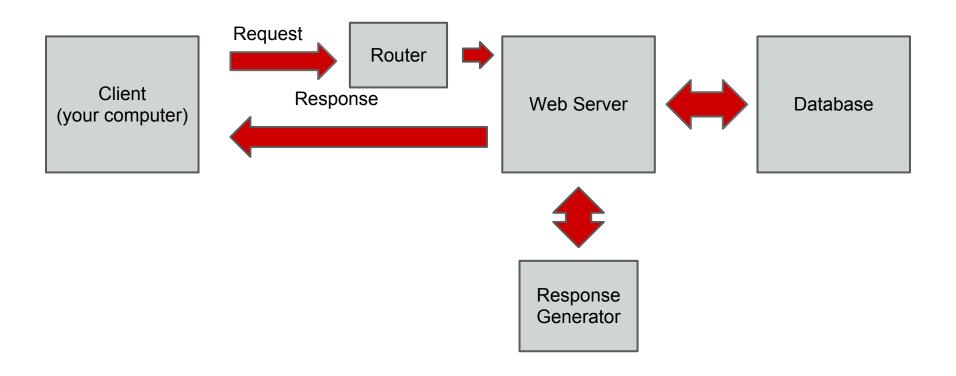

The last step in handling a request is building a response.

#### Responses

Responses come in many forms:

- Web Page (HTML/CSS)
- Dynamic Content (JS/PHP)
- Data (JSON/XML)

## **HTML/CSS Responses**

 Often, responses will be partly note-specific, partly static.

 Templates allow us to write the static parts of web pages once, and fill in the notespecific parts later.

## **HTML Templates**

# Putting it all together...

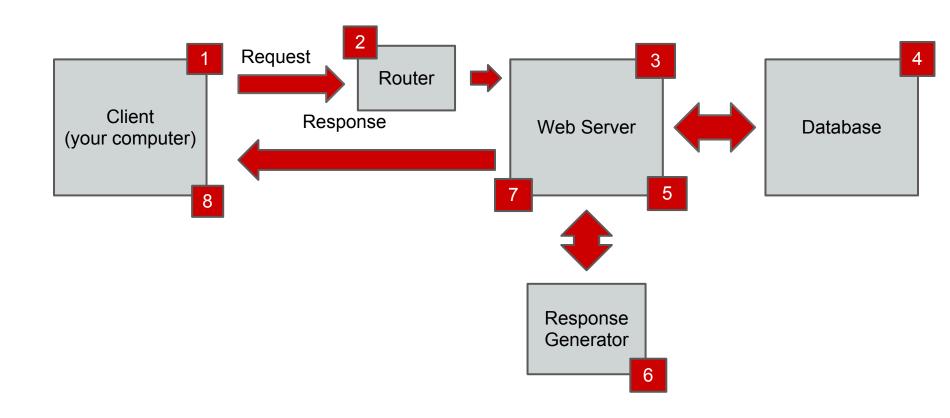

## Putting it all together...

The common name for this pattern is *Model*, *View*, *Controller*.

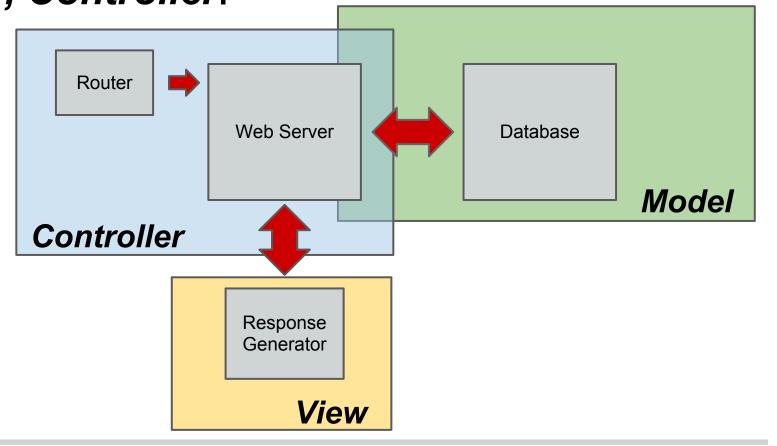

#### **MVC** in Rails

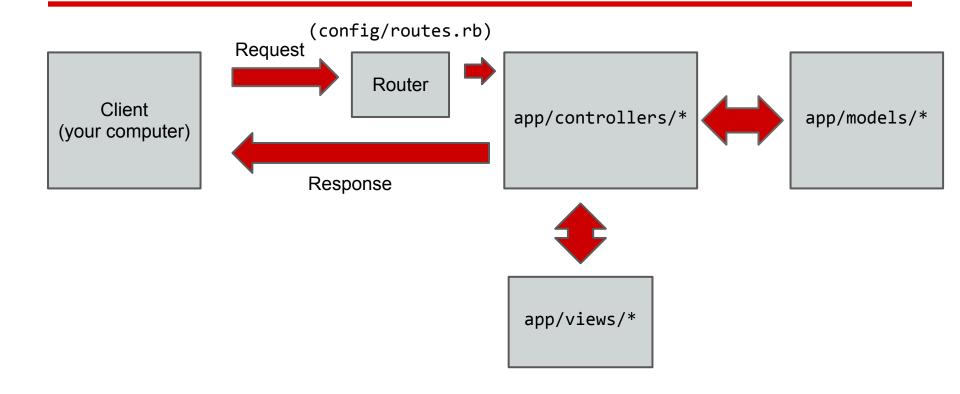

#### **MVC** in Rails

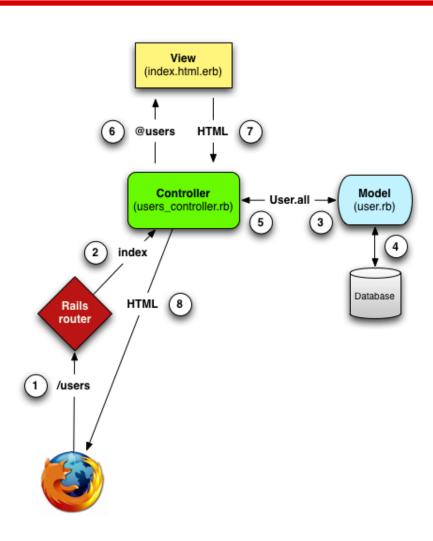

#### rails start sample\_app

\$ rails start <app\_name>

Creates a directory <app\_name>, with several folders beneath to help you organize all of your code.

Note: '\$' means a command prompt.

#### rails start sample\_app

#### \$ ls sample\_app

```
Gemfile Rakefile config.ru lib script
Gemfile.lock app db log test
README.rdoc config doc public tmp
```

```
$ ls sample_app/app
```

```
assets controllers helpers mailers models views
```

# **Starting the Server**

```
$ rails s[erver]
```

More information:

```
$ rails server --help
```

**Note**: [] = optional text

# **Static Pages**

Type <u>localhost:3000</u> into your browser. Currently, this shows the file public/index.html

Create the page public/hello.html:

```
<html>
    <body>
        <h1>Hello World!</h1>
        <body>
        <body>
        <body>
```

Can be viewed at localhost:3000/hello.html

## **Static Pages**

#### **Limitations:**

- No templating
- Truly static (can't have any note-specific content).

# **A Static Pages Controller**

```
$ rails g[enerate] controller StaticPages home about
    create app/controllers/static_pages_controller.rb
    route get "static_pages/about"
    route get "static_pages/home"
    invoke erb
    create app/views/static_pages
    create app/views/static_pages/home.html.erb
    create app/views/static_pages/about.html.erb
    ...
```

This creates our first controller. This will enable us to make use of templates, which will make it much easier to add site-wide content to our site (e.g. a navigation bar).

# **Static Pages**

File: app/views/static\_pages/about.html.erb

.erb stands for **embedded ruby**. It enables us to write ruby code inside out HTML pages, which allows us to add dynamic content (more on this later).

## **Aside: The Asset Pipeline**

html.erb

CSS.SCSS

js.coffee

Assets are *compiled* (e.g. translated into a new form). The file-types determine which kinds of compilation are attempted. Files are read from right to left (so .html.erb is first run through the embedded ruby compiler).

In production, this enables us to do JS + CSS *minification*, a process by which files are made smaller so that they take less time to send to the client.

#### Routes

File: config/routes.rb

```
root to: 'static_pages#home'
match 'about', to: 'static_pages#about'
```

These lines make <a href="localhost:3000">localhost:3000</a> point to app/views/static\_pages/home.html.erb and <a href="localhost:3000/about">localhost:3000/about</a> point to app/views/static\_pages/about. html.erb.

**Note**: need to delete public/index.html

## Adding a new static page

**File**: app/controllers/static\_pages\_controller.rb

def time
end

File: config/routes.rb

match 'time', to: 'static\_pages#time'

# Adding a new static page

Go to <u>localhost:3000/time</u>, no page yet! (template is missing).

File: app/views/static\_pages/time.html.erb

<h1>The time is now: </h1>

# Adding a template

File: app/view/static\_pages/time.html.erb

<h1>The time is now: <%= Time.now %></h1>

But, this isn't very pretty... We need a way to **format** the time to make it more readable.

## Adding dynamic content

- \$ rails c[onsole]
- > Time.now
- > Time.now.stftime

Documentation: <a href="http://www.ruby-doc.org/core-2.0/">http://www.ruby-doc.org/core-2.0/</a>

File: app/views/static\_pages/time.html.erb <h1>The time is now: <%= Time.now.strftime ('%B %d, %Y: %H:%M:%S') %></h1>

# Adding dynamic content

**File**: app/views/static\_pages/time.html.erb

#### **Gemfile**

A Gemfile enables you to specify the *dependencies* (other software libraries) that your code uses. In ruby, packages of software can be installed as *gems*.

# **Adding styling with Bootstrap**

File: Gemfile

```
group :assets do
    ...
    gem 'bootstrap-sass', '2.1'
    ...
end
```

### Adding styling with Bootstrap

Install new gems added to Gemfile:

\$ bundle install

**File**: app/assets/stylesheets/custom.css.scss

@import "bootstrap"

Note: server restart needed

## **Styling with Bootstrap**

**File**: app/views/static\_pages/time.html.erb

File: app/assets/stylesheets/custom.css.scss

```
.centered {
    text-align: center;
}
```

## **Aside: The Asset Pipeline**

For *development*, we want to make sure that our files are easy to read in the browser. For *production*, we want files to be as small as possible, even if they aren't readable.

```
$ rails s -e production
$ rake assets:precompile
$ rails s -e production
```

# **Aside: The Asset Pipeline**

\$ rake assets:precompile
rails s -e production

Now, all of our JS and CSS are compiled into just two files, that are basically impossible to read (this has the added benefit of somewhat protecting intellectual property (IP)).

### **Partials**

**File**: app/views/layouts/application.html.erb
This file gives us structure for the entire site.
Add this line:

<%= render 'layouts/header %>

File: app/views/layouts/\_header.html.erb

<%= render 'layouts/header %>

### **Header Partial**

```
File: app/views/layouts/_header.html.erb
(See: http://twitter.github.com/bootstrap/examples/starter-template.html)
      <div class="navbar navbar-inverse navbar-fixed-top">
          <div class="navbar-inner">
             <div class="container">
                <div class="nav-collapse collapse">
                    <a href="/">Home</a>
                       <a href="/time/">Time</a>
                    </div>
             </div>
          </div>
      </div>
```

## Cleaning up home

What do we edit to make <u>localhost:3000</u> look better?

Where do we add it?

**File:** app/views/layouts/application.html.erb

## **Adding models**

We're going to make a simple note taking app. It allows notes to leave notes on a page.

notes can go look at notes, edit specific ones, or leave more.

## **Sketching out Notes**

#### A note has:

- a. Title (string)
- b. Content (string)
- c. Author (string (for now...))

```
Form: rails g model [model_name] [attr]:
[data_type]
$ rails g model Note title:string content:string author:string
    invoke active_record
    create    db/migrate/20130405164422_create_notes.rb
    create    app/models/note.rb
    invoke    test_unit
    create    test/unit/note_test.rb
    create    test/fixtures/notes.yml
```

# **Migrations**

db/migrate/20130405164422\_create\_notes.rb

Migration files allow us to write ruby code to manipulate our database. This saves us from having to learn a specific syntax for a specific database, and enables us to switch between different databases easily.

sqlite3 is used in development by default

### The Notes Model

File: app/models/note.rb

File: config/routes.rb

resources :notes

The resources line gives us some default URLs for manipulating notes. Notice we wrote :notes instead of : note. In general, Ruby allows us to use pluralization where it is appropriate.

### **Notes Routes**

### Shows all URIs your router responds to: \$ rake routes

```
notes#index
                 /notes(.:format)
notes
          GET
          POST
                 /notes(.:format)
                                                 notes#create
                 /notes/new(.:format)
          GET
                                                 notes#new
new note
edit note GET
                 /notes/:id/edit(.:format)
                                                 notes#edit
                 /notes/:id(.:format)
                                                 notes#show
note
          GET
          PUT
                 /notes/:id(.:format)
                                                 notes#update
          DELETE /notes/:id(.:format)
                                                 notes#destroy
```

- - -

## **Creating Notes**

> n.save

```
$ rails c[onsole]
  > n = Note.new # should cause a DB error
  Need to first create Notes table:
  $ rake db:migrate
$ rails c
> n = Note.new
> n = Note.new title: "Hello, There", author:
"Samuel Messing", content: "Lorem ipsum
dolor..."
```

### **Model Validations**

**File**: app/models/note.rb

```
validates :title, presence :true
     before save do | note |
        note.title = note.title.titlecase
     end
$ rails c
> n = Note.new title: "MY AWESOMEST NOTE"
> n.save
> n.title
  => "My Awesomest Note"
```

### **Notes URLs**

### Example:

| HTTP Verb | URI      | Action  | Purpose                      |
|-----------|----------|---------|------------------------------|
| GET       | /notes   | index   | List all notes on website    |
| GET       | /notes/1 | show    | Display details about note 1 |
| POST      | /notes   | create  | Create a new note            |
| PUT       | /notes/1 | update  | Update note 1                |
| DELETE    | /notes/1 | destroy | Delete note 1                |

### **Notes Controller**

Why does <u>localhost:3000/notes</u> not currently work?

No controller! (The part of the server that actually builds the response).

#### Form:

rails generate controller <ControllerName>

### **Notes Controller**

```
rails g controller Notes
     create app/controllers/notes controller.rb
     invoke erb
     create app/views/notes
     invoke test_unit
               test/functional/notes controller test.rb
     create
     invoke
            helper
     create app/helpers/notes helper.rb
     invoke
               test unit
                 test/unit/helpers/notes helper test.rb
     create
     invoke
            assets
     invoke
               coffee
                 app/assets/javascripts/notes.js.coffee
     create
     invoke
               SCSS
                 app/assets/stylesheets/notes.css.scss
     create
```

### **Notes Controller**

Now <u>localhost:3000/notes</u> gives us an action undefined error. Need to add the action "index" to the notes controller.

```
File: app/controllers/notes_controller.rb

def index

end
```

# **Notes Index Template**

Now <u>localhost:3000/notes</u> gives us a template not found error. Need to add an index template to app/views/notes.

**File**: app/views/notes/index.html.erb

```
<% @notes.each do |note| %>
      <h1><%= note.title %></h1>
     <h2>By <%= note.author %></h2>
      <hr noshade/>
     <%= note.content %>
   <% end %>
```

# Passing Notes into the template

Need to define @notes for the template. This is done in the controller.

```
File: app/controllers/notes_controller.rb
```

```
def index
  @notes = Note.all
end
```

### Adding a form for new notes

\$ rake routes

Visiting <u>localhost:3000/notes/new</u> gives us errors.

How do we fix the first error?

Once it's fixed, how do we fix the second?

### A form to make new notes

File: app/views/notes/new.html.erb

```
<%= form for(@note) do |f| %>
   <%= f.label :title %>
   <%= f.text field :title %>
   <%= f.label :author %>
   <%= f.text field :author %>
   <%= f.label :content %>
   <%= f.text field :content %>
   <%= f.submit "Create note", class: "btn btn-large</pre>
btn-primary" %>
<% end %>
```

## **Controller Updates**

**File**: app/controllers/notes\_controller.rb

```
def create
    @note = Note.new(params[:note])
    if @note.save
        # do something...
    else
        render 'new'
    end
end
```

## **Adding Error Feedback**

- \$ rails c
- > n = Note.new
- > n.save
- > n.errors

Rails by default adds an errors object to models that have failed to be saved. This enables us to give feedback to a user trying to make a new note.

## **Adding Error Feedback**

**File**: app/views/shared/\_error\_messsages.html.erb

```
<% if @note.errors.any? %>
 <div id="error explanation">
   <div class="alert alert-error">
     The form contains <%= pluralize(@note.errors.
count, "error") %>.
   </div>
   <l
   <% @note.errors.full_messages.each do |msg| %>
     * <%= msg %>
   <% end %>
   </div>
<% end %>
```

## **Showing individual notes**

We want to go to <u>localhost:3000/notes/<note\_id></u> (e.g. <u>localhost:3000/notes/3</u>). Right now this doesn't work.

```
File: app/controllers/notes_controller.rb
    def show
    @note = Note.find(params[:id])
    end
```

What have we forgotten to do?

## **Note template**

File: app/views/notes/show.html.erb

```
<h1><%= @note.title %></h1>
<h2>by <%= @note.author %></h2>
<hr noshade/>
<%= @note.content %>
```

### **MVC** in Rails

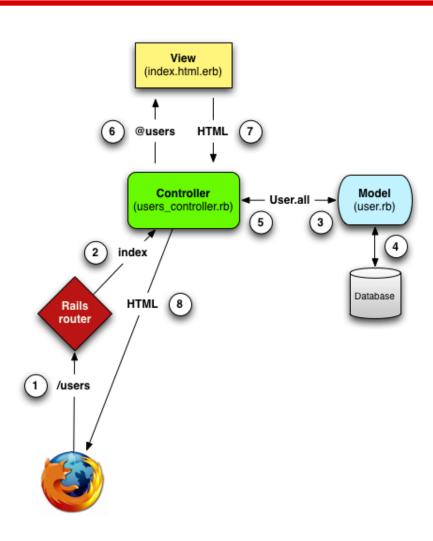

### **Deleting Notes**

**File**: app/views/notes/index.html.erb

```
<%= link_to("Delete", note, method: delete,
class: 'action') %>
```

# **Deleting Notes (cont'd)**

**File**: app/controllers/notes\_controller.rb

```
def destroy
    @note = Note.find(params[:id])
    @note.destroy
    @notes = Notes.all
    render 'index'
end
```

### **Not Covered**

- Testing (this is HUGE)
- Security (ditto)
- Adding client-side code (JS)
- Handling data requests (JSON/XML)
- Deployment (AWS, Heroku)
- Version Control (git, subversion, etc.)

#### Resources

RailsCast

http://ruby.railstutorial.org/

Code from this lecture:

https://github.com/smessing/intro-rails-lecture